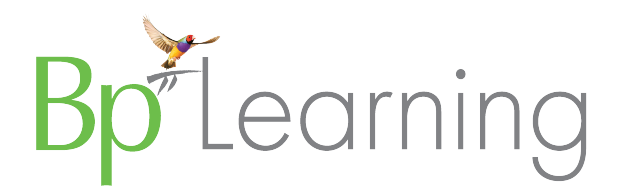

# Bp Premier Saffron SP2 Upgrade Checklist

# About this Guide

This guide summarises the activities required to upgrade from any version of Bp Premier Summit or later to Saffron SP2. If you are upgrading from versions Summit, Lava, or Indigo, you will need to note updated system requirements. Use this brief guide in conjunction with the full **Bp Premier Saffron SP2 Upgrade Guide**.

To view the version you are on, select **Help** > **About** in Bp Premier.

# If you are upgrading from Summit

Version Lava introduced adjustments, deposits, and write-offs to the management module, and new management reports to accommodate the database changes. Best Practice Software strongly recommend upgrading at the end of a disbursement or financial reporting period. The new management reports cannot be run on financial data recorded before the upgrade (you will need to use Historical reports instead).

If you are running version Lava, Indigo, or Jade, you can upgrade at any time outside of normal practice hours.

## Information for IT service providers and practice managers

Large practices that have to upgrade multiple workstations can take advantage of Bp Premier silent [installations.](https://kb.bpsoftware.net/bppremier/saffron/InstallAndUpgrade/Installation/SilentInstall.htm) Instead of running the upgrade through the upgrade wizard, you create a configuration file, deploy the file to all upgrading computers, and run from the command line.

Copyright Statement

This material is classified as commercial-in-confidence. Unauthorised distribution of this information may constitute a breach of our Code of Conduct, and may infringe our intellectual property rights. This information is collected and managed in accordance with our [Privacy](https://bpsoftware.net/privacy-policy/) Policy, available on our website. © Copyright 2021

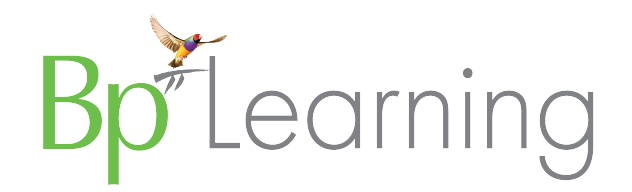

**IMPORTANT** Silent installations require experience with Windows batch files, the command line, and access to the C:\ drive.

# System requirements

As of May 2021, system requirements for Bp Premier are:

#### **Microsoft Windows**

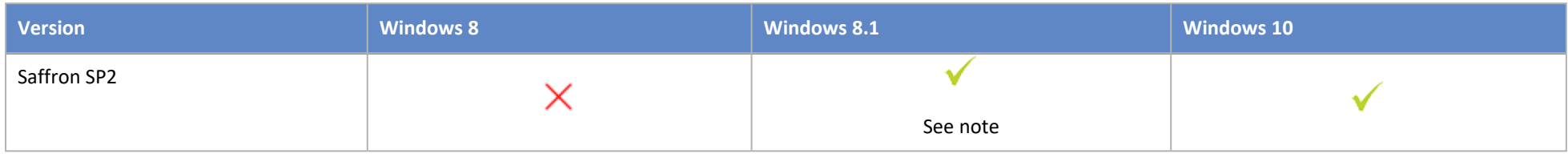

**NOTE** Saffron SP2 can run on Windows 8.1, however, you must install this [Windows](https://support.microsoft.com/en-us/windows/install-the-windows-8-1-update-kb-2919355-b189a9bd-0b33-f4a4-2092-4a5be0ebcb61) 8.1 update before installing or upgrading to Saffron SP2.

#### **Microsoft Windows Server**

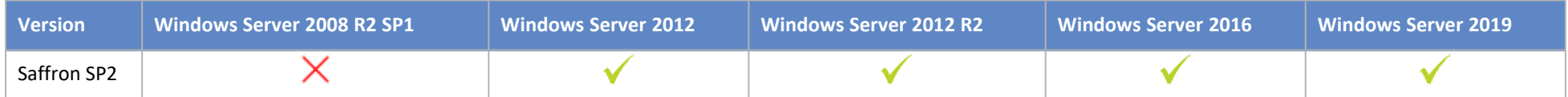

#### **Microsoft SQL Server**

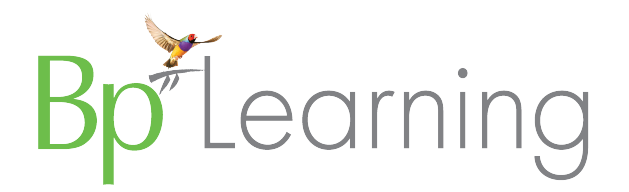

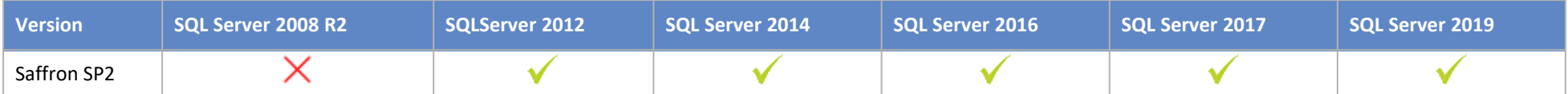

## End of extended support

In 2017, Microsoft ended extended support for Windows XP, Windows Server 2003, and SQL Server 2005. In January 2020, Microsoft ended extended support for Windows 7, Windows Server 2008, and SQL Server 2008.

If you are running Bp Premier on an operating system or SQL Server version no longer supported by Microsoft, Best Practice Software strongly recommend upgrading before you upgrade to Bp Premier Saffron SP2. Your instance of Bp Premier will continue to run on unsupported versions. However, your operating system and database will no longer be receiving security patches or general updates from Microsoft.

This [knowledge](https://kb.bpsoftware.net/bppremier/saffron/InstallAndUpgrade/Upgrade/UpgradeSQLServer.htm) base article contains instructions on upgrading your version or edition of SQL Server. This [Microsoft](https://support.microsoft.com/en-au/help/4549576) Support article provides more information on the Microsoft product lifecycle and extended support.

# Steps to upgrade

#### Before you upgrade

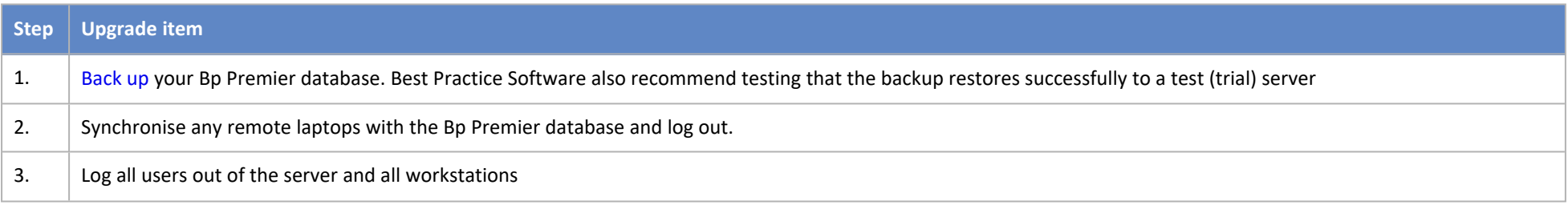

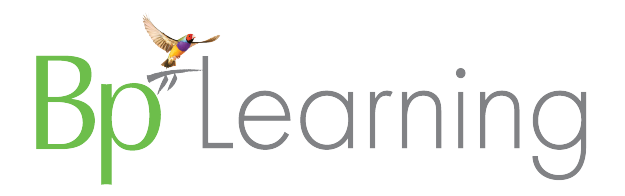

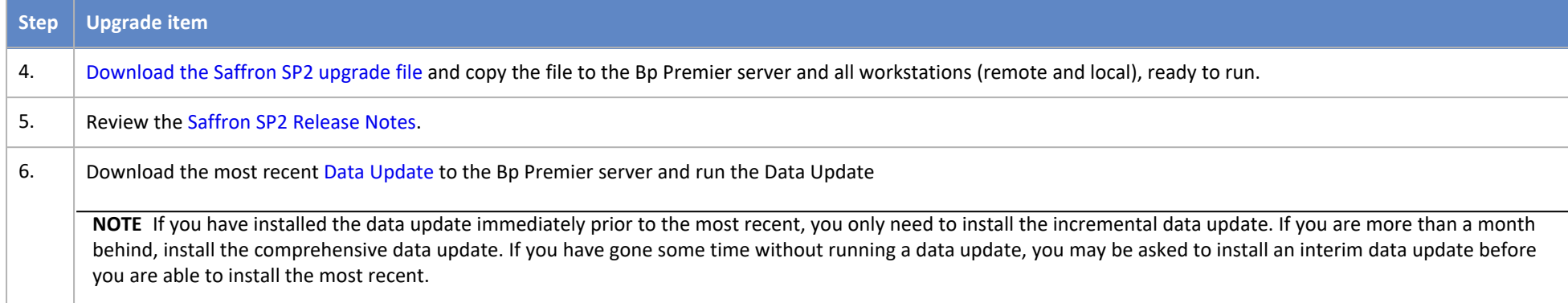

### Upgrade

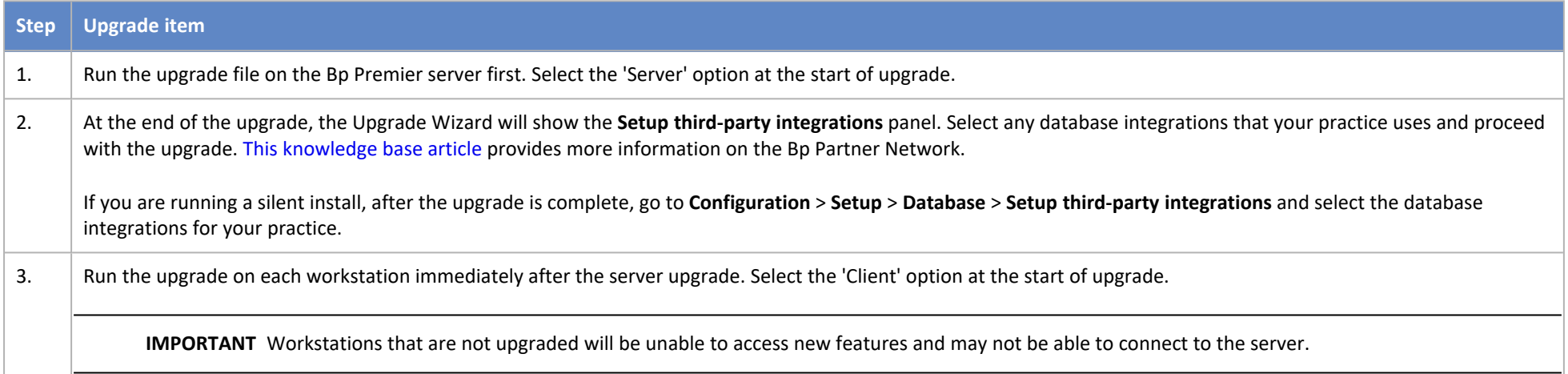

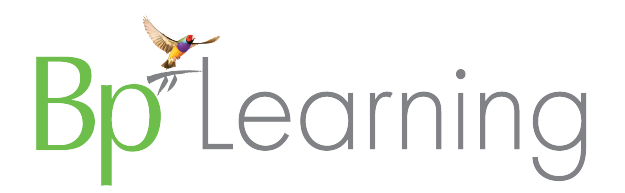

### After you upgrade

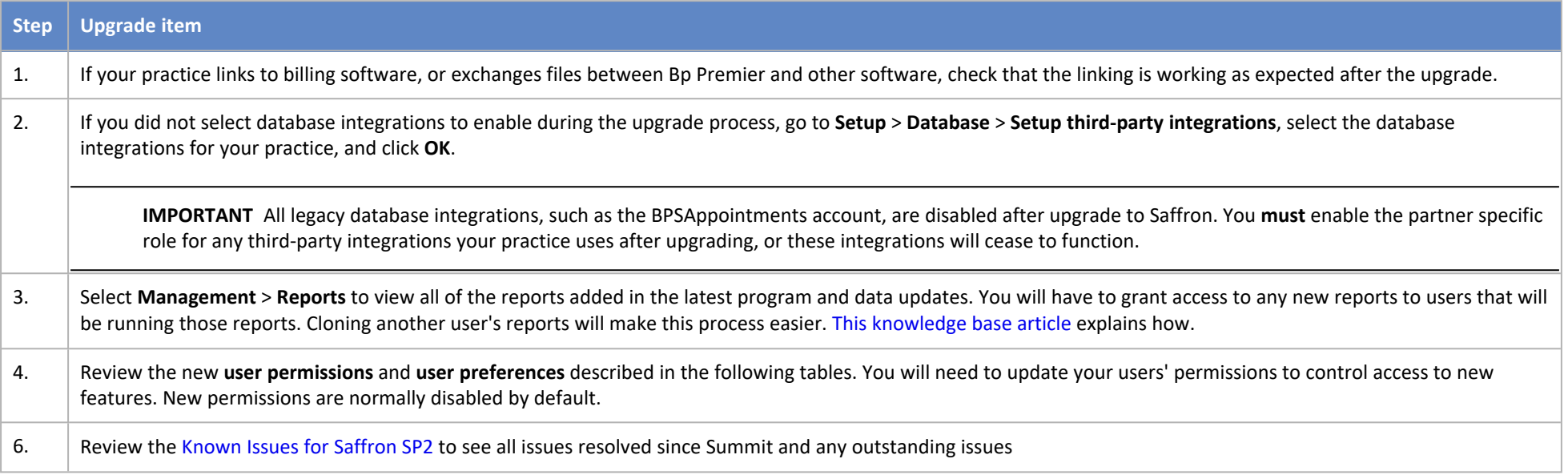

## Permissions, preferences and configuration settings

#### New user permissions

The following user permissions for new functionality have been added since Summit. Set permissions from **Setup** > **Users** > **Edit** > **Set permissions**. This [knowledge](https://kb.bpsoftware.net/bppremier/saffron/Management/AddingNewUser.htm) base [article](https://kb.bpsoftware.net/bppremier/saffron/Management/AddingNewUser.htm) provides more information about user permissions.

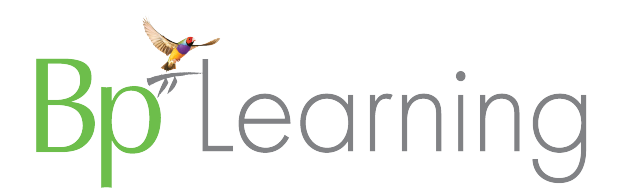

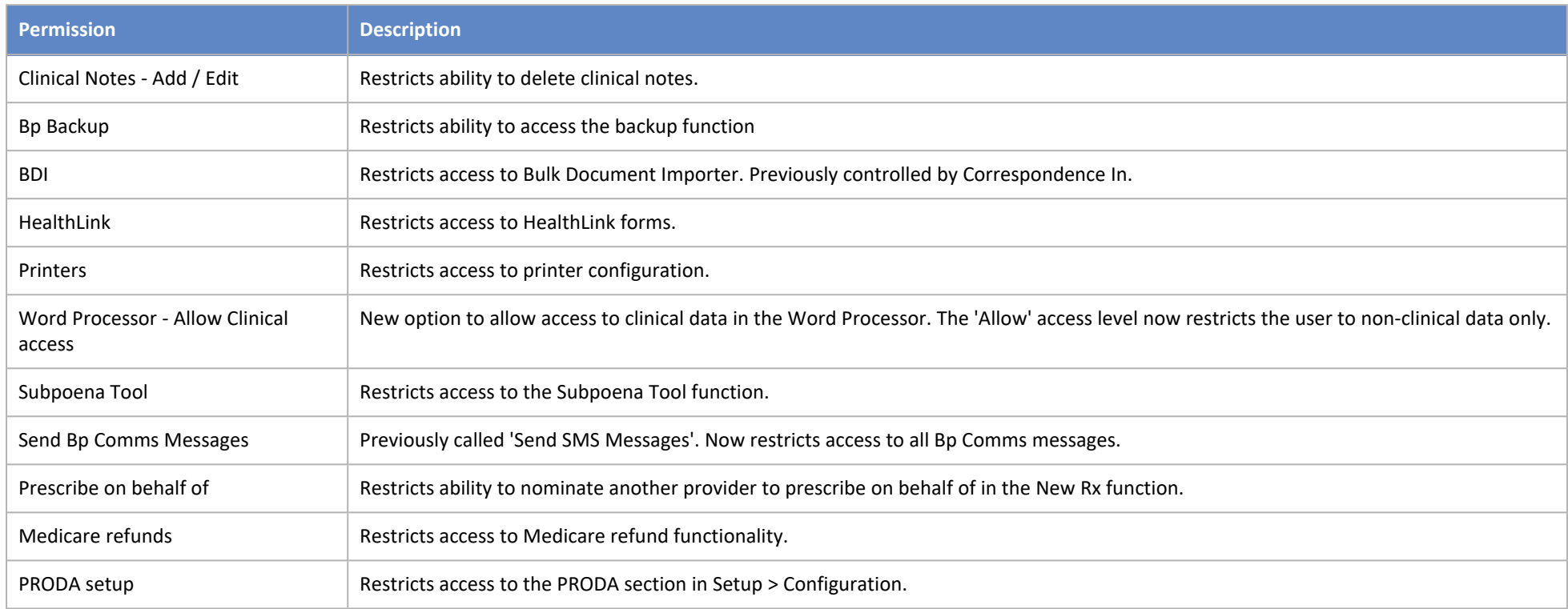

#### New user preferences

The following user preferences have been added since Summit. Set user preferences from Setup > Preferences. This [knowledge](https://kb.bpsoftware.net/bppremier/saffron/General/Users/UserPreferences.htm?step=1) base article provides more information about user preferences.

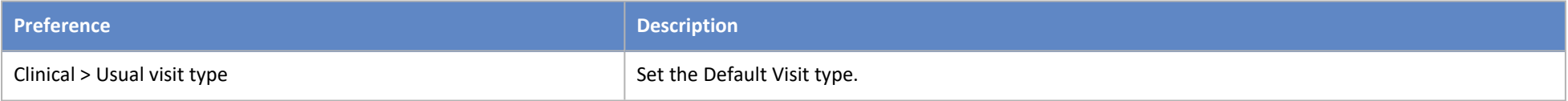

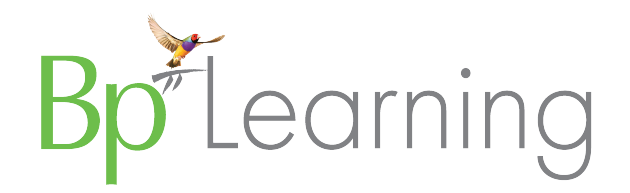

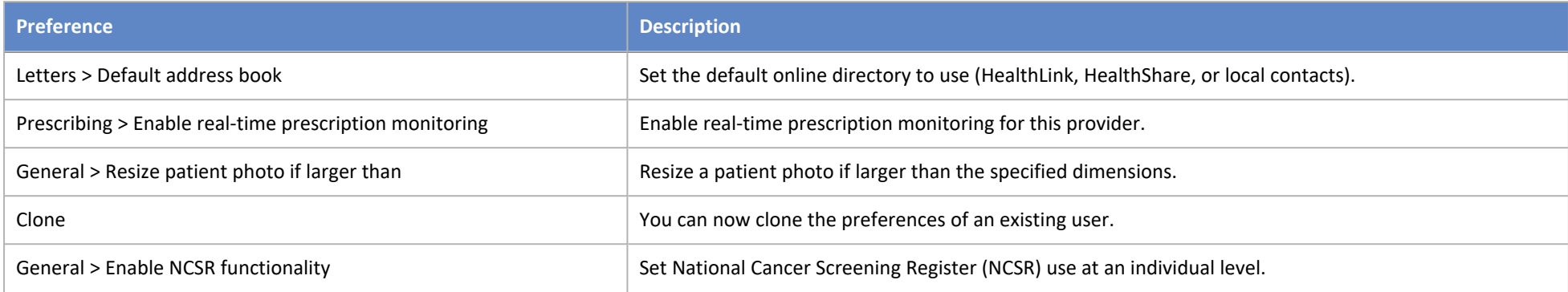

### New configuration settings

The following configuration settings have been added since Summit. You may need to turn on settings to access new functionality in **Setup** > **Configuration**.

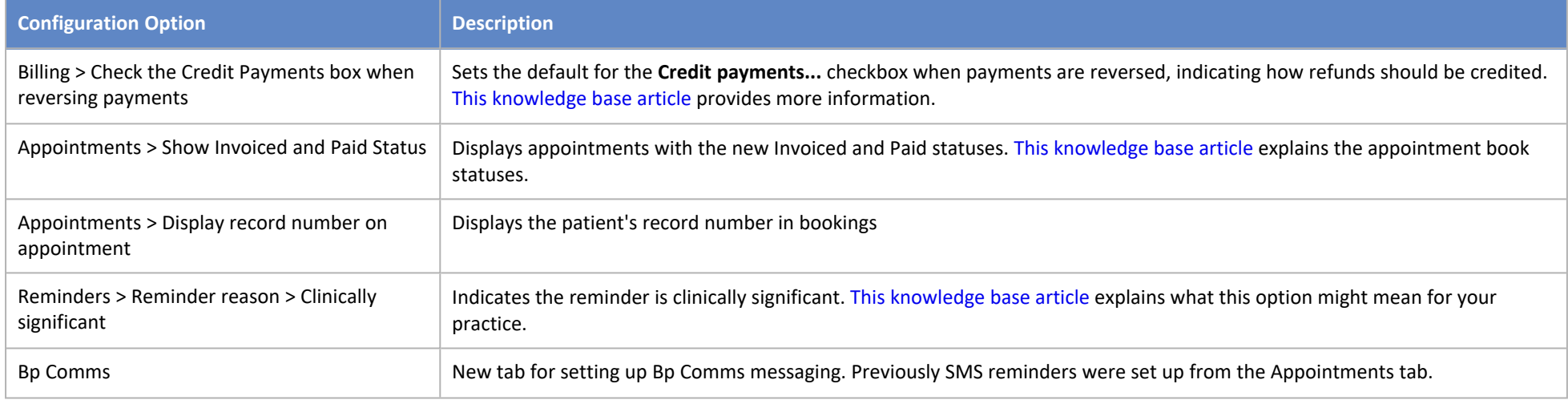

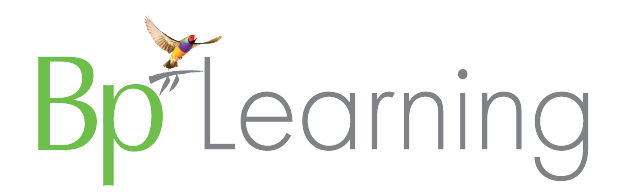

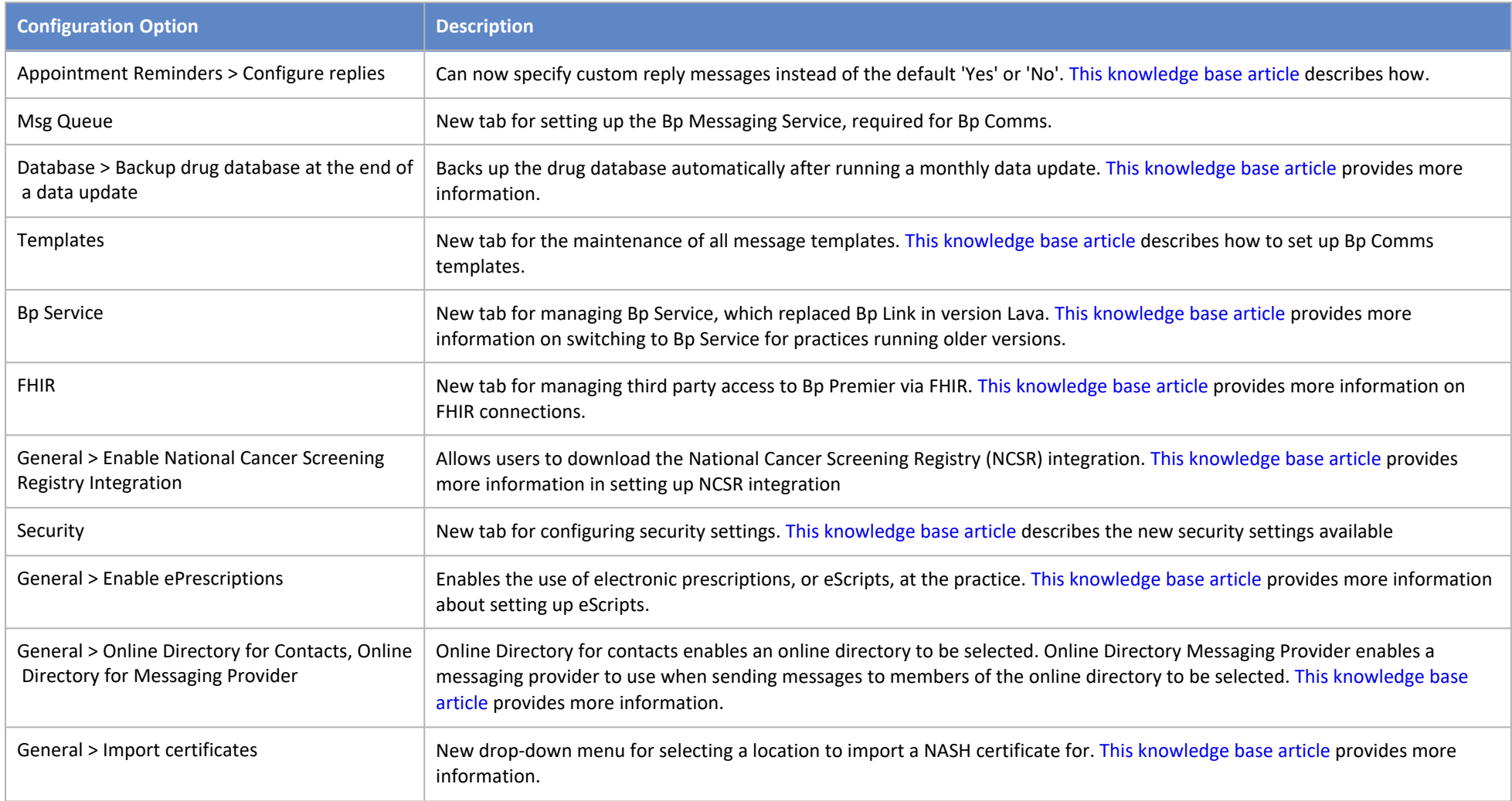

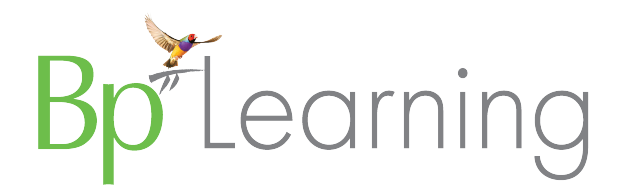

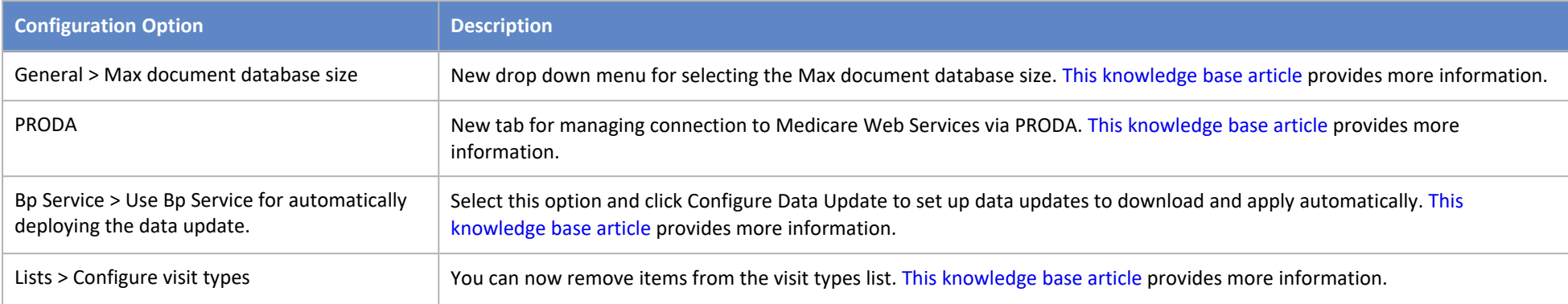